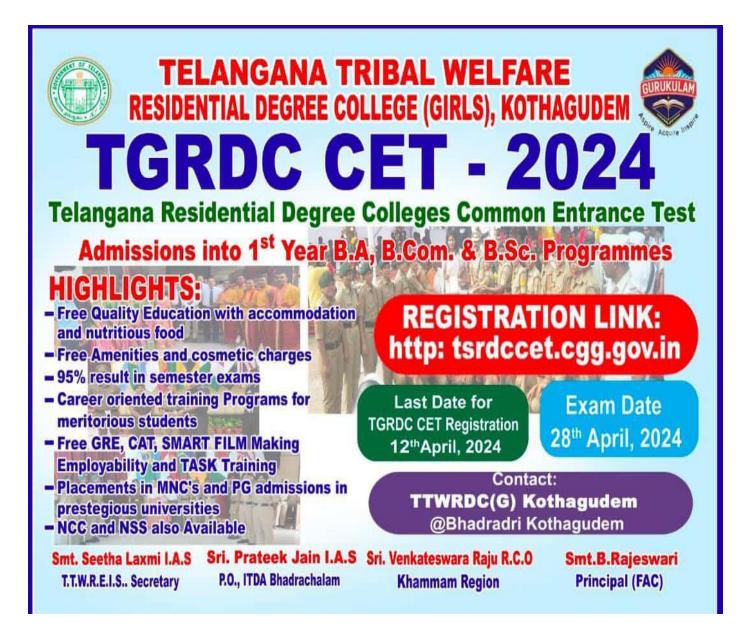

#### User Manual

# URL Details:

# https://tsrdccet.cgg.gov.in/

### **Procedure:**

The Candidate needs to click on the URL to explore the website. By clicking the website, the user will be navigated to the TG RDC CET-2024.

| ( | Government of Telangana                      |          |                               | Sti Anumula Revant<br>Hon'ble Chief Min |                                |                  |
|---|----------------------------------------------|----------|-------------------------------|-----------------------------------------|--------------------------------|------------------|
|   | Home                                         | Services |                               |                                         |                                |                  |
|   | Notification Exam Date                       |          | Payment Start<br>and End Date | Application Start<br>and End Date       | Services                       |                  |
|   | Notification - TGRDC CET - 2024 🐡 28/04/2024 |          | 28/04/2024                    | 02/03/2024<br>To<br>12/04/2024          | 02/03/2024<br>To<br>12/04/2024 | ▼ Online Payment |
|   |                                              |          |                               |                                         |                                |                  |

- The user needs to click on the "Online Payment Link" in the services section. The system will navigate to the payment form. This link will be enabled/displayed only in the duration specified.
- All the fields are mandatory in the page. The candidate needs to fill all the fields carefully to avoid any confusion.

#### Note:

- > Only Telangana State candidates are Eligible.
- One mobile number can be used for one candidate (i.e the system will not allow the candidate to make payment if the same mobile number is used for more the one candidate).